# ZTE MF60

**Quick Start Guide** 

### ZTE CORPORATION

NO 55 Hi-tech Road South ShenZhen PR China

Postcode: 518057 Tel: +86-755-26779999 URL: http://www.zte.com.cn E-mail: mobile@zte.com.cn

### LEGAL INFORMATION Introduction

Copyright © 2012 ZTE CORPORATION

utilized in any form or by any means, electronic or mechanical, including photocopying and microfilm, without the prior written permission of ZTE

The manual is published by ZTE Corporation. We reserve the right to make

Version No.: R1.0

All rights reserved

# No part of this publication may be excerpted, reproduced, translated of service provider.

modifications on print errors or update specifications without prior notice.

# Wi-Fi Standard

Data Service

Power Adapter

\*Working time

USB Version Dimensions (W

Specification

ZTE MF60 is a 3G/2G mobile hotspot device, working in GSM/GPRS/ EDGE/WCDMA/HSPA/HSPA+ network. The client devices could connect to it via USB or Wi-Fi interface. The device supports data and SMS services. Web Browser enabling you to communicate anytime and anywhere.

This manual provides instructions on how to install and get started with the Operating tem product. For information about connection of services, please consult your Storage temp

|        | HSPA+: DL 21.6 Mbps,<br>UL 5.76 Mbps | No.  |
|--------|--------------------------------------|------|
|        | WCDMA CS: 64 kbps UL/DL              | mi   |
|        | WCDMA PS: 384 kbps UL/DL             | Th   |
|        | USB and Wi-Fi                        | - ba |
|        | 802.11b/g                            |      |
|        | WEP/WPA/WPA2/WAPI                    | Th   |
|        | USB 2.0 HIGH SPEED                   | ref  |
| Гуре   | Micro USB                            |      |
|        | 86 g                                 |      |
| ×H×D): | 99.6 mm*54 mm*14.6 mm                | 1    |
|        | Support up to 32 GB microSD card     | 2    |
|        | 5 V/700 mA                           | ] 3  |
|        | 1500 mAh                             |      |
|        | 100 hours                            |      |
|        | 4 hours                              |      |
|        |                                      |      |

### Interface and Buttons Windows 7. Windows Vista(32bit or 64bit). er Button

|                      |                                                                                                    | _                   |                                 |  |
|----------------------|----------------------------------------------------------------------------------------------------|---------------------|---------------------------------|--|
| perate system        | Windows XP (SP2 or later)<br>MAC (10.4 or later)                                                        |                     | 1. Power Button                 |  |
| /eb Browser          | IE (7.0 or later), Firefox (2.0 or later), Opera (10.0 or later), Safari (4.0 or later), Chrome (5.0 or |                     | Memory card slot (microSD card) |  |
|                      | later)                                                                                                  |                     | 3. WPS Button                   |  |
| perating temperature | 0 °C ~ +35 °C                                                                                           |                     | 4.150.0                         |  |
| torage temperature   | -20 °C ~ +50 °C                                                                                         |                     | 4. LED Screen                   |  |
| harging temperature  | 0 °C ~ +45 °C                                                                                           | 5. External Antenna |                                 |  |
| umidity              | 5%~ 95%                                                                                                 |                     | Port                            |  |
|                      |                                                                                                    |                     |                                 |  |

Charging tem

microSD **Micro** is a trademark of SD Card Association.

The device's standby and working time are only for your reference, and pased on ideal working environment.

# **Getting to Know Your Device**

The following figure shows the appearance of the device, it is only for your LED Indicator eference. The actual device may be different.

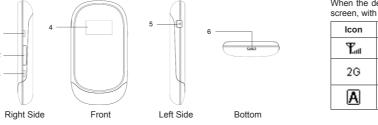

| ****                         |                                                           | _     | M                                                                               | Connect to the Internet manually.                         |  |
|------------------------------|-----------------------------------------------------------|-------|---------------------------------------------------------------------------------|-----------------------------------------------------------|--|
|                              | Hold the <b>Power</b> button to switch on/off the device. | [[7]] |                                                                                 |                                                           |  |
|                              | It is where you insert the memory card (microSD           |       | R                                                                               | Roaming network indication.                               |  |
| _                            | card).                                                    |       | $\succ\!\!\!\!\!\!\!\!\!\!\!\!\!\!\!\!\!\!\!\!\!\!\!\!\!\!\!\!\!\!\!\!\!\!\!\!$ | New message received.                                     |  |
|                              | It indicates the network type, signal strength,           |       | «•»<br>■1                                                                       | Indicates Wi-Fi status and the number of the connecting u |  |
|                              | battery status, and Wi-Fi, etc.                           |       | (III)                                                                           | Indicates the battery status.                             |  |
|                              | It is used to connect an external antenna to              | _     |                                                                                 |                                                           |  |
| enhance the signal strength. |                                                           |       |                                                                                 | Hardware Installation                                     |  |
|                              |                                                           |       |                                                                                 |                                                           |  |

(A)

 Hold the WPS and Power buttons simultaneously until the LED screen turns off, and then release the buttons. The device will restart

Please use the original external antenna if necessary.

automatically and restore to the factory default settings.

When the device is powered on, the following icons will appear on the LED screen, with the corresponding indicates listed in the table below:

| Indication                                                                                                    |
|----------------------------------------------------------------------------------------------------|
| Indicates the network signal strength.                                                                            |
| indicates the network type. 2G or 3G icon will appear on the LED screen according to the network being connected. |
| Connect to the Internet automatically.                                                                            |

Connect the client to your device via USB cable.

| y.                             |  |
|--------------------------------|--|
|                                |  |
|                                |  |
| umber of the connecting users. |  |
|                                |  |

# Inserting SIM Card and Battery

. Slide the back cover and remove it.

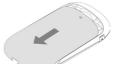

2. Insert the SIM card into the SIM card holder.

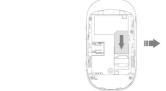

3. Insert the battery as shown with the contacts located against the metal springs, and press the battery down into the case.

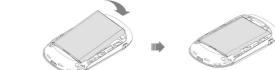

4. Slide the back cover and lock the cover in its place.

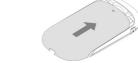

### Inserting microSD Card

Pull the microSD cover out of the card slot.

Do not pull the cover rudely, as it is connected with the device.

2. Insert the microSD card into the microSD slot. The following picture shows the correct inserting direction. You will hear a click when the microSD card locks in place.

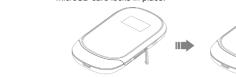

Close the microSD cover.

### Switching On/Off Your Device Hold the **Power** button to switch on/off the device.

The device is powered on when the LED screen lights up.

# Charging Your Device

You can charge your device by using USB cable or adapter.

- 1. Insert the charger lead carefully.
- 2. The plug only fits one way. Do not use excessive force to insert the plug.

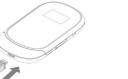

# **Working Mode**

Your device supports three working modes. For the client, we only use PC or laptop as the example in this document.

**USB Mode**: Connect to the device with the USB cable.

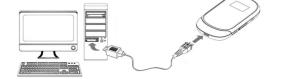

Wi-Fi Mode: Connect to the device via Wi-Fi.

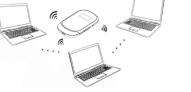

If you want to connect to the Internet by using Wi-Fi mode, make sure that

the client supports the Wi-Fi function. The following picture is the application example. All of the client devices can

**Mixed Mode**: Connect to the device with the above two connection methods.

surf on the Internet at the same time.

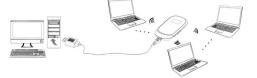

# Establish a connection between your device and the client

### Via USB Cable

- 1. Connect your device and the client with the USB cable.
- Power on your device.
- 3. Follow the system prompts to complete the software installation.

- If the system does not launch installation automatically, you can run the installation program in path of My Computer > SMART BRO.
- The driver of your device will be installed at the same time.
- 4 After the installation, the system will create a shortcut icon on your desktop and a SMART BRO program group in the Start - Programs menu. The connection between your device and the client will be established successfully a moment later.

- Power on your device directly. It will take 1~2 minutes to initialize.
- 2. Use your normal Wi-Fi application on the client to search the available wireless network.

You need to check your Wireless Network Connection. Set the client to obtain an IP address automatically in the Internet protocol (TCP/IP) properties, and the client will get an IP address like "192.168.0.100".

3. Select the SSID of your device, and then click **Connect**. The following figure is only for your reference.

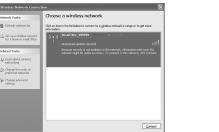

Check the label on your device to gain the SSID information.

4. Wait a moment, the connection between your device and the client wil be established successfully.

### Access the Internet

Switch on the device.

WAN Information

Netvork-Provider SMART

Device Information

- 2. Establish a connection between your device and the client.
- After successfully establishing the connection, access the Internet in the PIN Code Verification Always On and Manual mode. The default mode is Always On.

You can browse the WebGUI Configuration page and click WAN Connection to set the WAN connection mode.

### Access the WebGUI Configuration Page

- Make sure the connection between your device and the client is correct.
- 2. Launch the internet browser and enter http://192.168.0.1 or http://ufi. home in the address bar.

It is recommended that you use IE (7.0 or later), Firefox (2.0 or later). Opera (10.0 or later). Safari (4.0 or later). Chrome (5.0 or later).

3. The login page appears as follows. The following figure is only for your PIN Management to do the actions.

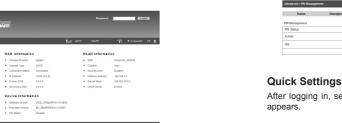

View the information of WAN WI AN and Device. Input the case-sensitive default password "smartbro", and then click Login to access the WebGUI and "Next"to navigate, and click "Apply" to save the settings.

Configuration page.

- Do not put anything on the top of your device. Do not lay devices to overlap each other when using.
- The device takes 1~2 minutes to initialize, and attach to the network.

If the PIN code of your SIM card is enabled, you will need to input the PIN code when you login at the first time.

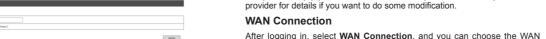

The SIM card will be locked if you enter wrong PIN code consecutively for WAN Connection Mode

If you want to modify the PIN Status, please select Settings > Advanced >

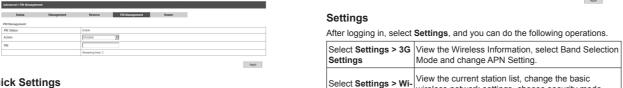

wireless network settings, choose security mode. After logging in, select Quick Settings, and then the Quick Setup wizard and perform the WPS configuration.

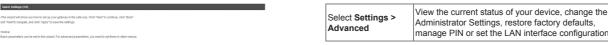

Make sure that you can remember the new password if you change the The Quick Settings wizard guides you how to set the basic parameters for login password by selecting Settings > Advanced > Management. Please your device in the safest way. After this procedure, you can use your Internet

Mode and change APN Setting.

System Security configuration

The parameter settings may have been preset by your service provider, Disconnect from the Internet and you will enjoy your Internet service directly. Please contact your service Log in the WebGUI Configuration page, and select WAN Connection.

Connection Mode according to your requirement. WAN Connection Mode

Click Apply.

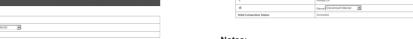

Set the Mac/IP/Port Filtering, Port Forwarding or the

After logging in, select **Settings**, and you can do the following operations.

This function allows you to view, send and receive short messages. After logging in, select SMS, and you can do the following operations. To the Owner

|                                   | , 10                                                |
|-----------------------------------|-----------------------------------------------------|
| Operate the SMS in your device.   |                                                     |
| Operate the SMS in your SIM card. |                                                     |
| Send or save SMS.                 |                                                     |
| Set the SMS configuration.        | ] .                                                 |
|                                   | Operate the SMS in your SIM card. Send or save SMS. |

# PhoneBook

Edit Delete All

This function allows you to store contacts to your device or SIM card. After logging in, select **PhoneBook**, and you can add a new contact in **Add** 

restore the device to the factory default settings in case you forget the new Device SIII Card Add New

Notes:

# ™ Name Nick name Mobile number Home number Office number E-mail Group

- Usage of WPS
- 2. Select Manual > Disconnect Internet.

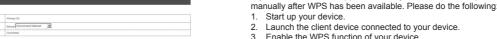

Turning off the device can also terminate the internet connection. For the detailed operations about the client, please refer to the client's

instruction.

# Warning and Notice

If your client device supports WPS, you need not to input the password

Enable the WPS function of the client.

- Some electronic devices are susceptible to electromagnetic interference sent by your device if inadequately shielded, such as the electronic system of vehicles. Please consult the manufacturer of your device before using if necessary. Operating temperature range of 0 °C ~ +35 °C and humidity range of 5%
- Operating your device may interfere with medical devices like hearing aids and pacemakers. Please always keep them more than 20 centimeters away from such medical devices when they are turned

manufacturer of the medical device before using your device. Be aware of the usage limitation when using your device at places such

on Turn your device off if necessary Consult a physician or the

- as oil warehouses or chemical factories, where there are explosive gases shutdown of the device for your safety. In the case of such event, cool or explosive products being processed. Turn off your device if required. New tab, and perform operations to the contact in the Device or SIM Card The use of electronic transmitting devices is forbidden in aircrafts, at
  - petrol stations and in hospitals. Please observe and obey all warning signs and switch off your device in these conditions. Do not touch the inner antenna area if not necessary. Otherwise it will

influence signal reception.

your device will be damaged.

undertake repair work.

~ 95% are recommended

affect your device's performance Store your device out of the reach of little children. Your device may

Avoid using your device near or inside metallic structures or

violate related national regulations about telecom terminals.

- Do not disassemble or modify the battery. cause injury if used as a toy.
- When not using the battery for a long period, remove it from your device Do not touch the metallic parts of your device so as to avoid a burn. and store it in a cool dry place. when your device is working Never use any charger or battery damaged or worn out.
- Using Your Device Return the wear-out battery to the provider or put it in the appointed
- Please use original accessories or accessories that are authorized. Using recycle place. Do not put it in familial rubbish. any unauthorized accessories may affect your device's performance, and

**Using Battery** 

If the battery is broken, keep away from it. If it taints your skin, wash your skin with abundant fresh water and ask doctor help if necessary.

Do not use the device in an enclosed environment or where heat

· Do not short-circuit the battery, as this can cause excessive heat and

Do not store battery in hot areas or dispose of it in a fire to avoid

### establishments that can emit electromagnetic waves. Otherwise it may **Limited Warranty**

This warranty does not apply to defects or errors in the Product caused

- Your device is not waterproof. Please keep it dry and store in a shady and cool place. Reasonable abrasion. Do not use your device immediately after a sudden temperature change.
- ii. End User's failure to follow ZTE's installation, operation of In such case, it will produce dew inside and outside your device, so don't maintenance instructions or procedures. use it until it becomes dry.
- iii. End User's mishandling, misuse, negligence, or improper installation. Handle your device carefully. Do not drop, bend or strike it. Otherwise
- disassembly, storage, servicing or operation of the Product. No dismantling by non-professionals and only qualified technicians can iv. Modifications or repairs not made by ZTE or a ZTE-certified

  - v. Power failures, surges, fire, flood, accidents, actions of third parties or other events outside ZTE's reasonable control.

- dissipation is poor. Prolonged work in such space may cause excessive products provided that such defects are due to the combined usage. heat and raise ambient temperature, which may lead to automatic vii. Any other cause beyond the range of normal usage intended for the
- the device in a well-ventilated place before turning on for normal use. End User shall have no right to reject or return the Product, or receive a refund for the Product from ZTE under the above-mentioned situations.
  - defective or nonconforming items, and is in lieu of all other warranties. expressed, implied or statutory, including but not limited to the implied warranties of merchantability and fitness for a particular purpose, unless otherwise required under the mandatory provisions of the law.

# Limitation of Liability

ZTE shall not be liable for any loss of profits or indirect, special. incidental or consequential damages resulting from or arising out of or in connection with using of this product, whether or not ZTE had been advised, knew or should have known of the possibility of such damages, including, but not limited to lost profits, interruption of business, cost of capital, cost of substitute facilities or product, or any downtime cost.

vi. Usage of third-party products, or usage in conjunction with third-party

This warranty is End User's sole remedy and ZTE's sole liability for

# How to Get Help

You can get help by:

- Sending F-mail to mobile@zte.com.cn
  - Visiting http://www.zte.com.cn
- Calling Service Hotline: +86–755–26779999

SMS